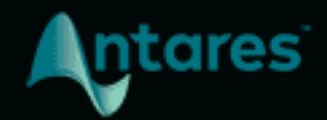

# CHOIR

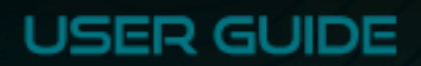

### **Contents**

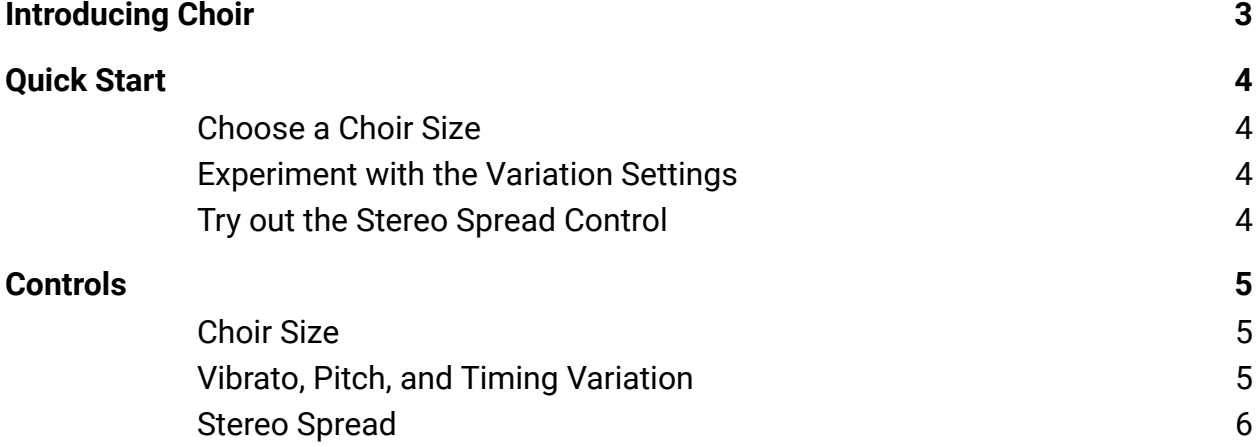

# <span id="page-2-0"></span>**Introducing Choir**

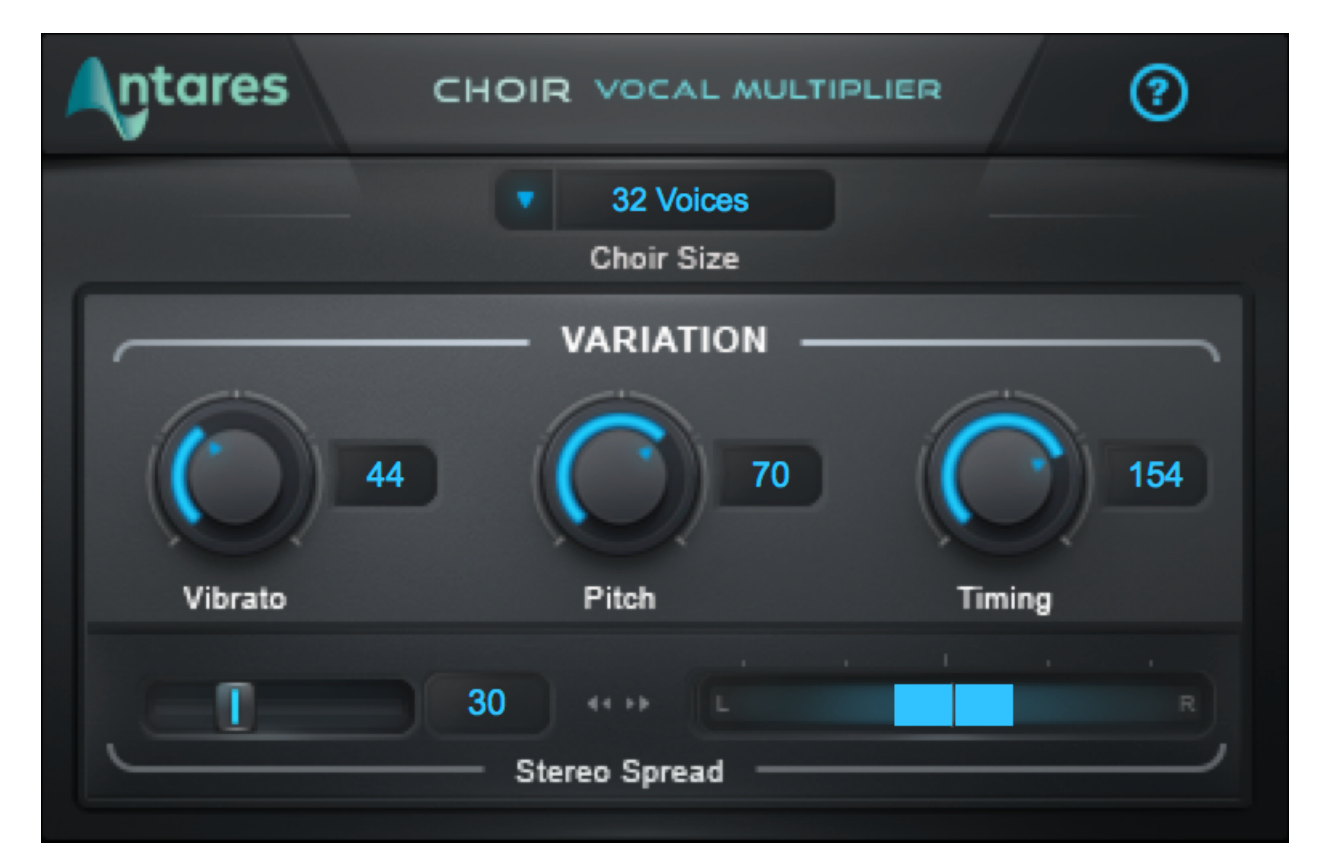

**Choir** is a unique vocal processor that turns a single voice into a choir of 4, 8, 16, or 32 distinct unison voices. Subtle variations in pitch, timing, and vibrato are all easily manipulated with just a few simple controls.

[Choir](#page-4-1) Size lets you select the number of individual voices that will be generated from the original voice. [Vibrato](#page-4-2), [Pitch,](#page-4-2) and [Timing](#page-4-2) Variation controls let you control the amount of subtle variation applied to each of the generated voices. The [Stereo Spread](#page-5-0) control lets you control how widely the voices are spread across the stereo field.

Choir is the perfect tool for turning a single voice into a group of voices, each with its own unique character. When multiple instances of Choir are assigned to individual harmony parts, the result is an amazingly realistic, large vocal ensemble.

### <span id="page-3-0"></span>**Quick Start**

Follow these steps to get started with Choir

#### <span id="page-3-1"></span>**Choose a Choir Size**

From the [Choir Size](#page-4-1) menu, select the number of voices that you'd like to hear. Options include 4, 8, 16, and 32.

#### <span id="page-3-2"></span>**Experiment with the Variation Settings**

Try out different settings for the [Vibrato,](#page-4-2) [Pitch,](#page-4-2) and [Timing](#page-4-2) controls to apply different amounts of variation to the generated voices.

#### <span id="page-3-3"></span>**Try out the Stereo Spread Control**

If you're using Choir on a stereo or mono-to-stereo track in your DAW, try experimenting with [Stereo Spread](#page-5-0) to control how widely the voices are panned across the stereo field.

## <span id="page-4-0"></span>**Controls**

#### <span id="page-4-1"></span>**Choir Size**

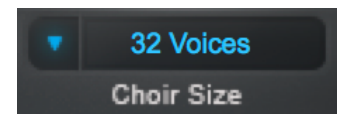

The **Choir Size** menu lets you choose the number of voices that will be generated from the original voice. Choices include 4, 8, 16, and 32 voices.

### <span id="page-4-2"></span>**Vibrato, Pitch, and Timing Variation**

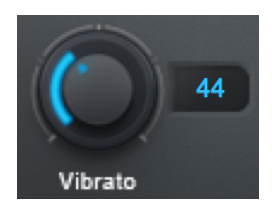

The **Vibrato** control lets you select the range of variation in vibrato depth that's applied to the generated voices.

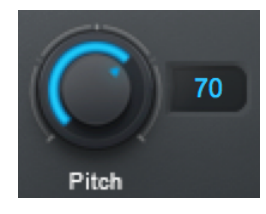

The **Pitch** control lets you select the range of variation in pitch applied to each generated voice.

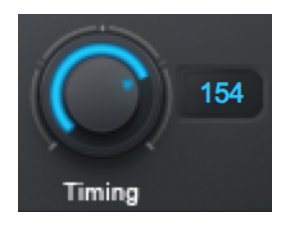

The **Timing** control lets you select the range of variation in timing applied to each generated voice.

Each generated voice is individually assigned a vibrato, pitch, and timing variation relative to the original voice. Higher settings result in

more variation among the generated voices.

### <span id="page-5-0"></span>**Stereo Spread**

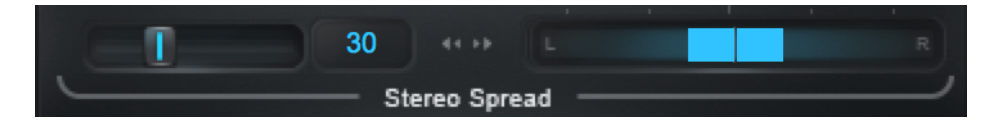

The **Stereo Spread** control lets you select how widely the generated voices are panned.

At a setting of 0, all of the voices appear in the center of the stereo field. As the value is increased, the voices spread out from the center. At the maximum value of 100, they're spread across the entire stereo field.

*Note: The Stereo Spread control is only available when Choir is used on a stereo or mono-to-stereo track in your DAW. When used on a mono track, Stereo Spread will be disabled.*